# SafeShare.tv

Select Sign In

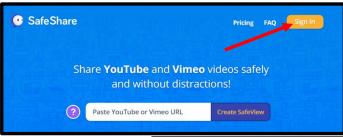

Select Sign In with Google

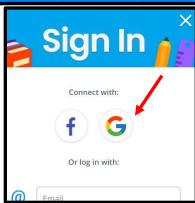

#### **Dashboard Options**

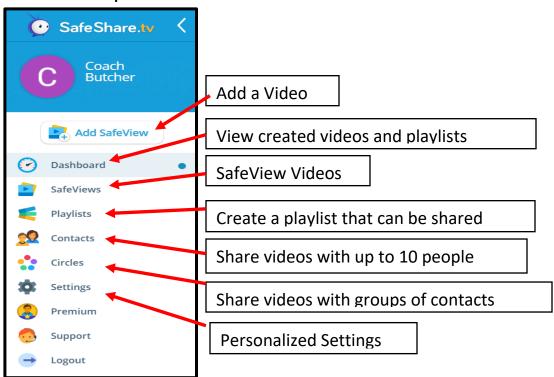

### Adding a SafeView Video

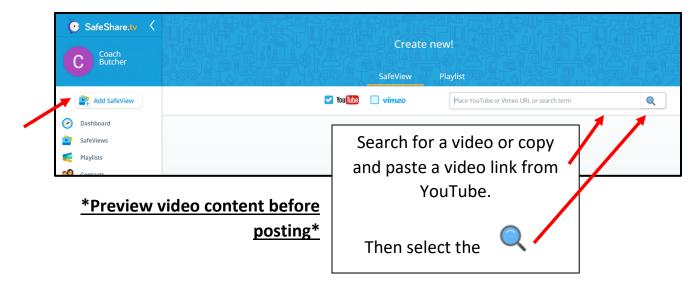

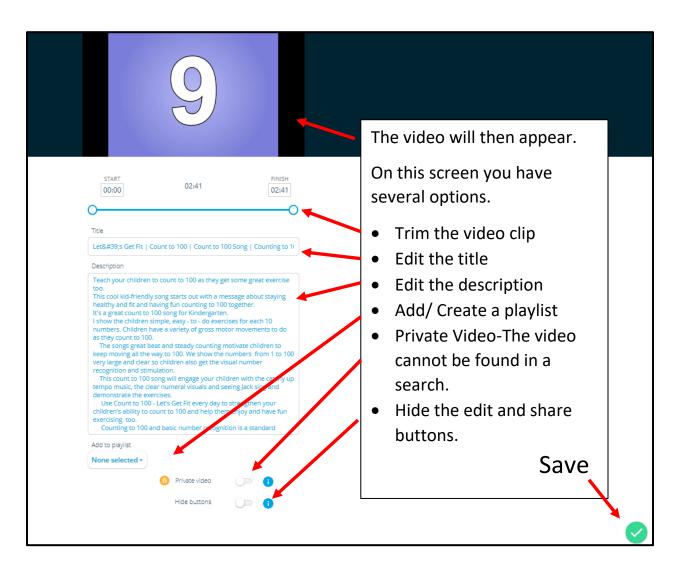

#### Dashboard

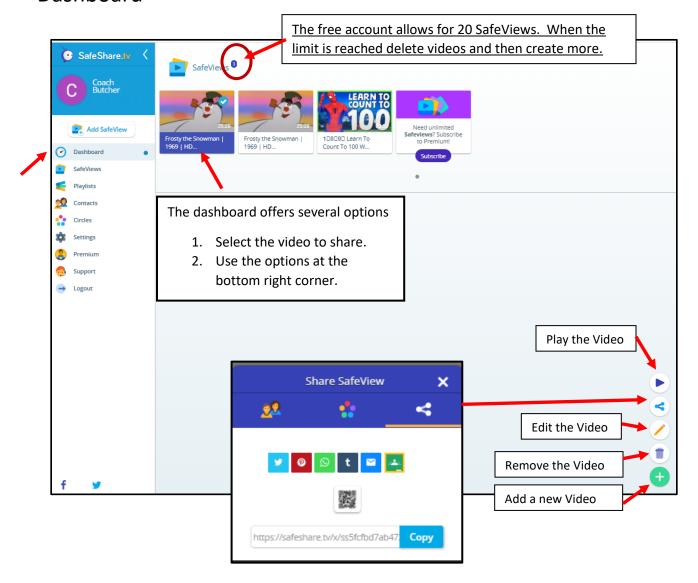

\*Preview video content before posting\*

#### SafeViews

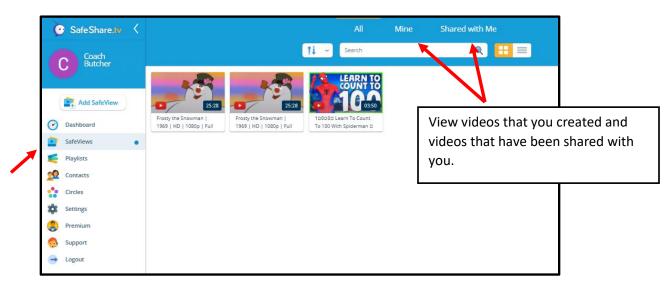

## **Playlists**

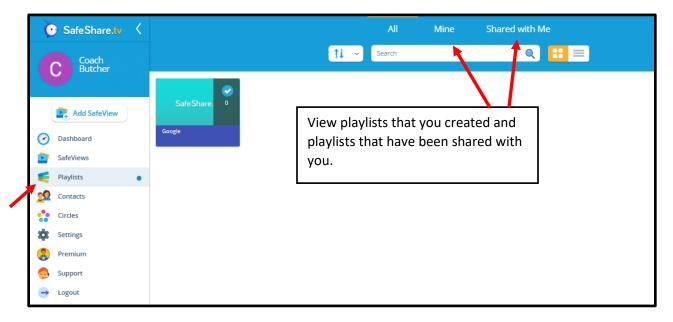

# **Videos Viewed in Google Classroom**

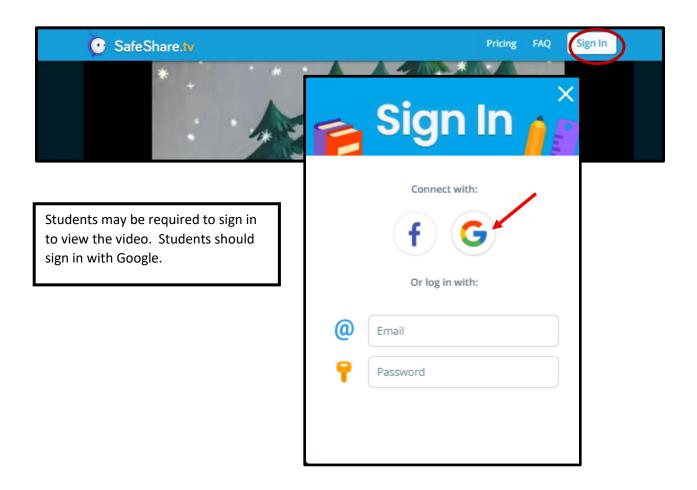